# **Photoshop & Instagram**

Les bases de la retouche et du recadrage photo en arts visuels

## **Usages pédagogiques des MITIC**

Allous-Roh Noémie [noemie.roh@unifr.ch](mailto:noemie.roh@unifr.ch)

Arts Visuels – Activités créatrices – Anglais – FLE

DAES<sub>1</sub>

SA 2018

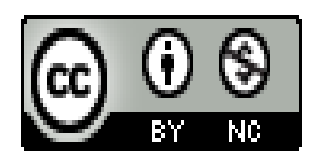

## **Table des matières**

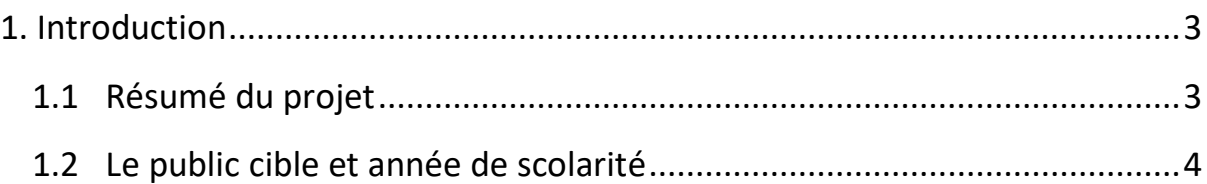

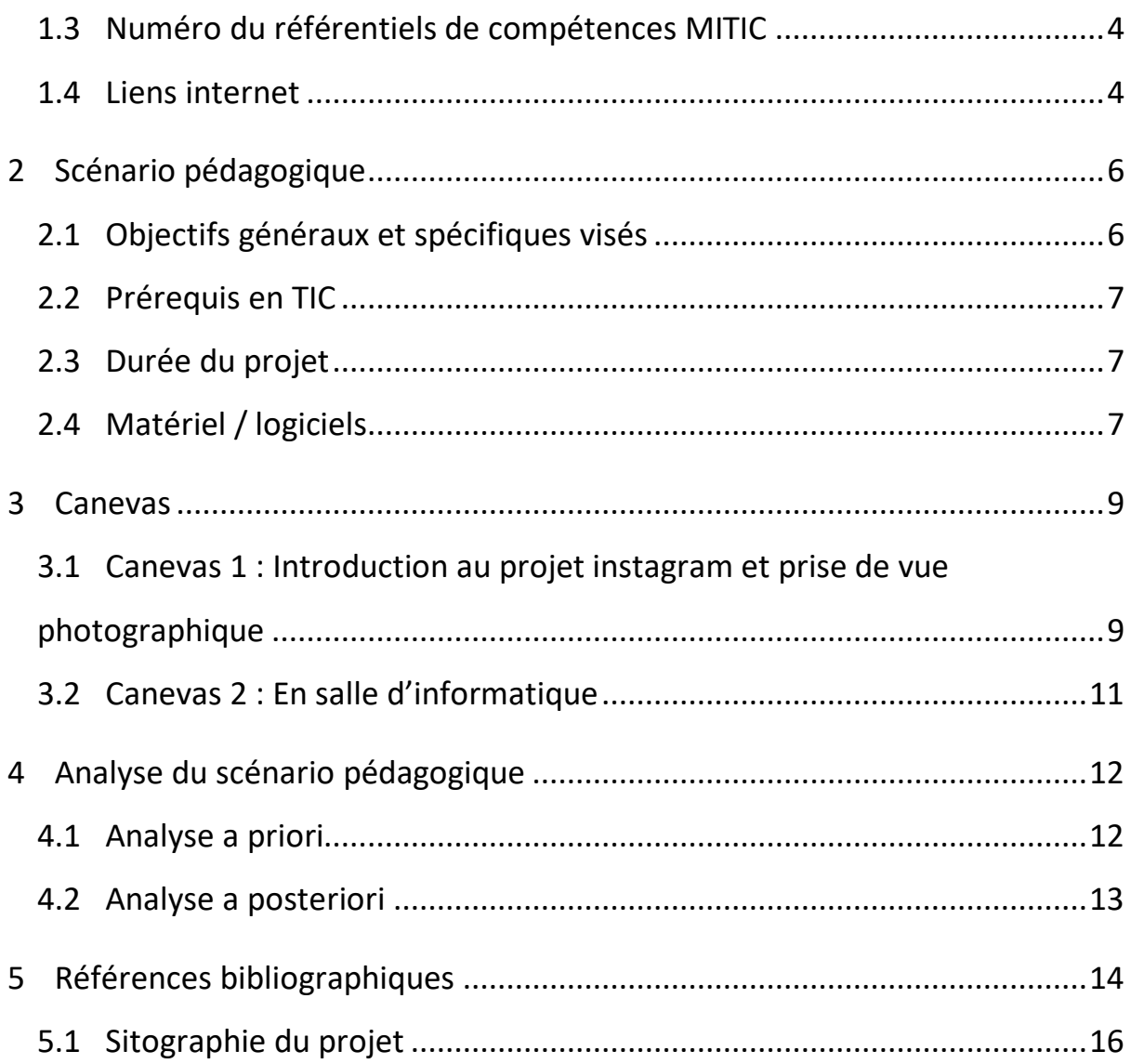

#### **1. INTRODUCTION**

#### Résumé du projet

Mon projet de leçon en Arts Visuels se base sur la thématique de l'éducation aux médias et à l'information. L'outil numérique de retouche photographique « Photoshop » sera utilisé à travers le thème du réseau social « Instagram » : les éléments abordés seront les bases du cadrage et de la retouche photographique ainsi que la sensibilisation aux messages véhiculés par ce réseau social basé sur le partage d'images.

Mon intérêt pour cette thématique pour ma branche d'enseignement des Arts Visuels vient de l'utilisation grandissante du réseau social « Instagram » ainsi qu'aux applications de retouches photographiques liées. Cette thématique répond au plan d'étude PER MITIC, où les élèves exercent des lectures de la consommation et la production de médias et d'informations. Plus particulièrement, avoir recours à des outils numérique (ici Photoshop et Instagram) et la comparaison d'images et le décodage des intentions dans les images.

Au niveau de la sensibilisation aux réseaux sociaux et aux images, cette thématique permet d'aborder la transformation de l'image de soi par la retouche photo mais aussi aux messages véhiculés par l'image, faisant apparaître une nouvelle identité numérique et souvent fictive et améliorée. Sur Instagram, l'image ne se présente plus seule ou parmi une liste de publications postées de façon linéaire (à faire défiler), mais sous une forme composée de plusieurs images mises côte à côte. La lecture de l'image y est différente puisqu'il y a une influence par les autres images. Le réseau social donne non plus un message qui est lu de manière isolée mais un message global : l'utilisateur cherche à donner de l'allure à l'entier des publications et à la page, à créer un fil rouge, une cohérence dans sa démarche. L'aspect esthétique de certains comptes Instagram suivis par de nombreux followers a été remarqué par les entreprises cherchant à faire de la publicité. En effet, les marques ont vu ici l'opportunité de faire la publicité à grande échelle et d'influencer les followers en plaçant leurs produits dans les publications. Le mot « influence » est bien choisi, puisque les comptes qu'une personne consulte sont ceux qui font parti de ses intérêts ou auxquels elle s'identifie. En voyant qu'un Instagramer affiche un produit, elle aura envie de faire de même par identification. De là sont parti les « influenceuses » et « influenceurs » proposant leur compte à des marques pour le placement de leurs produits contre un gain financier, proportionnel à l'exposition du produit. Les élèves, souvent en période de recherche identitaire, ont donc avantage à décrypter ce qui se cache derrière les images auxquelles ils sont exposés. Au niveau artistique, ces pages sont souvent d'une grande diversité esthétique et si elles sont travaillées avec soin, elle mettent en avant un fil rouge et un thème d'ensemble, que ce soit au niveau des images postées, de l'ambiance, de la teinte des images ou du cadrage. Ceci donne un bon support à travailler en arts visuels. Suivant le PER et la PAF, il est conseillé de travailler avec des images et des techniques numériques en 11H, mon projet s'y insère donc bien.

Dans ce projet, je propose de travailler avec l'outil numérique « Photoshop » pour apprendre les bases du cadrage et de la retouche photo. La retouche s'inspirera d'Instagram, où les images sont publiées au format carré avec quelques variantes (cercle, rectangulaire, avec cadres) et où l'utilisateur crée un fil rouge « artistique » à travers ses publications (un choix d'ambiance de couleurs, de luminosité, de thème, etc.). Dans un premier temps, les élèves navigueront en groupe sur quelques profils Instagram sélectionnés. Ils produiront un mind map sur plusieurs éléments à rechercher sur le réseau social. Après une mise en commun, l'enseignant donnera le thème du travail et expliquera les enjeux artistiques et techniques (cadrage photo, utilisation de Photoshop). Par la suite, l'enseignant rappellera les techniques de base de la prise de vue et du cadrage avec l'appareil photo, à travers

un exercice de groupe (photos prises dans l'école puis mises en commun). Une fois les bases rappelées, les élèves auront à prendre 4 photos individuellement hors cadre scolaire pour leur travail. L'enseignant explicitera qu'il faudra avoir un thème commun entre les 4 images avec des exemples des éléments qui peuvent produire cet effet de cohérence entre les images. Ces photos devront répondre à la consigne (se concentrer sur un thème ou sur un hobby) et être cadrées de manière significative et avec un bonne qualité (pixels). Ensuite, les élèves apprendront les bases de la retouche (luminosité, teinte) et du cadrage (cadrage carré, rectangle et cercle) avec leurs images. Pour valider cette étape, ils produiront sur une même page 4 cadrages proposés avec leurs images. Le projet final sera d'assembler sur la même page leurs 4 images avec un cadrage et une retouche personnelle, qui traduise un choix artistique et montre une intention de lier les 4 productions entre elles. Les productions seront finalement visionnées en classe et analysées (ce qui se dégage des images, intentions décodées). Ce projet prendra plusieurs semaines, car il demande de faire un état des connaissances et de les rafraîchir, de travailler sur le thème, de donner du temps à la conception et à la création pour finir par un temps de présentation et de réflexion.

Ce projet est innovant car il se base sur un thème actuel et donne des outils pour mieux utiliser un réseau social et être plus critique. Il donne également des bases pour le maniement d'outils numériques tout en abordant l'aspect artistique et change des supports usuels en arts visuels.

Mots clés : retouche photographique, réseaux sociaux, sensibilisation

#### Le public cible et année de scolarité

Ce projet est destiné à des élèves du secondaire 1 en 11H selon la PAF (photo, utilisation et création d'images numériques), de préférence des petites classes de 15 élèves maximum (plutôt en option AV dans ce cas) pour pouvoir bien gérer les explications en salle d'informatique.

#### Numéro du référentiel de compétences MITIC

- Le **Domaine 1** décrit les compétences numériques en lien avec l'environnement professionnel de l'enseignant-e (collaboration et communication à distance, formation continue, etc.).
- Le Domaine 2 traite de l'identification, de la création et du partage d'informations et de ressources numériques (RéEA1).
- Le Domaine 3 se concentre sur la gestion de classe et l'orchestration de l'enseignement lors de l'utilisation d'outils et de ressources numériques.

#### Liens internet

Ces liens permettront d'introduire le thème en classe et de se renseigner afin de préparer le cours.

- **Vidéo de sensibilisation:**  DitchtheLabel, (2017, 20 février). *Are You Living an Insta Lie? Social Media Vs. Reality*. Repéré à URL :<https://www.youtube.com/watch?v=0EFHbruKEmw>
- **Article sur le thème visuel de la page Instagram :**

Das, B. (2017). Comment développer un thème visuel pour votre profil Instagram entreprise. Repéré à URL : [https://www.ecwid.com/fr/blog/how-to-develop-a-visual](https://www.ecwid.com/fr/blog/how-to-develop-a-visual-theme-for-your-instagram-business-profile.html)[theme-for-your-instagram-business-profile.html](https://www.ecwid.com/fr/blog/how-to-develop-a-visual-theme-for-your-instagram-business-profile.html)

– **Article sur des astuces pour avoir un bon Instagram :** Hochberg, J. (2015). Repéré à URL : [http://madame.lefigaro.fr/societe/les-10-regles](http://madame.lefigaro.fr/societe/les-10-regles-dor-pour-devenir-un-as-dinstagram-260615-97223)[dor-pour-devenir-un-as-dinstagram-260615-97223](http://madame.lefigaro.fr/societe/les-10-regles-dor-pour-devenir-un-as-dinstagram-260615-97223)

## **1 SCENARIO PEDAGOGIQUE**

#### Objectifs généraux et spécifiques visés

#### Objectifs généraux

- Décoder les images sur le réseau social Instagram à l'aide de divers éléments vus en classe et proposer une réponse personnelle et artistique sur un thème choisi à l'aide des outils numériques proposés.
- Utiliser un appareil photo et le logiciel Photoshop pour des manipulations de base.

#### Objectifs spécifiques en lien avec le PER:

#### **En arts visuels**

A31 AV: crée une image dans le but de concrétiser une intention de manière inventive, innovante et appropriée.

– L'élève est capable de faire un choix artistique pour ses images à travers le thème, la prise de vue, le cadrage, la luminosité et la couleur.

A32 AV : décode l'intention qui se cache derrière le support médiatique et associe la valeur expressive de la couleur à une sensation, un ressenti, une idée.

- L'élève est capable d'analyser le message qui se cache derrière des images au niveau des éléments qui la composent et des choix au niveau de la couleur, de la composition et du cadrage.
- L'élève est capable d'échanger de manière constructive autour des réalisations produites.

A33 AV : utilise quelques principes de composition en variant l'emplacement des éléments et en choisissant des cadrages possibles.

– L'élève est capable de varier la prise de vue en photographie.

A33 AV: Manipule et utilise un appareil photo et un logiciel de retouche numérique

- L'élève est capable d'utiliser un appareil photo (enclencher, prise de photo, télécharger sur un ordinateur).
- Sur Photoshop, l'élève est capable de manipuler l'outil de réglage de l'éclairage, variante de couleurs et les outils de recadrage sur Photoshop ainsi que les manipulations pour insérer et sauvegarder une image depuis le logiciel.

#### **Objectifs TIC**

- Compare les différents éléments de deux images (cadrage, couleurs, lumière, rythme, plans, champ/hors champ et mise en scène) et le rapport entre image et réalité.
- Détermine l'origine et les intentions d'un message (intentions d'une image).
- Cherche des productions médiatiques ciblées de façon autonome (comptes Instagram).

– Réalise des productions médiatiques selon les règles des différents supports (qualité, format, manipulations).

#### Prérequis en TIC

Les prérequis pour ce projet serait d'avoir déjà eu accès aux réseaux sociaux, en particulier Instagram et d'avoir déjà touché à un appareil photo. Le mieux serait qu'ils soient déjà sensibles à la thématique de la retouche photo pour poster sur les réseaux sociaux. Les élèves doivent également avoir un téléphone ou un appareil photo pour s'en servir pour le projet.

#### Durée du projet

Ce projet prendra 6 à 7 semaines, chaque cours durera 50 min. Le premier cours sera une phase de motivation en lien avec Instagram puis un rafraîchissement sur la prise de vue en photographie. Cela prendra environ 2 cours. Ensuite, les élèves auront une introduction au thème avec les consignes et de la théorie sur la retouche d'image (introduction à Photoshop, au vocabulaire utilisé, aux outils). Durant les 2 prochains cours, les élèves effectueront de la retouche sur les photos prises en dehors des cours afin de bien comprendre les outils et les maîtriser. Finalement, les élèves auront encore 2 à 3 cours pour travailler leurs propres photos et en discuter en classe.

#### Matériel / logiciels

- Appareils photo / Smartphones (attention à la définition).
- Adobe Photoshop (celui disponible dans l'école, attention les commandes changent parfois de place d'une version à l'autre, préparer le cours sur la version de l'école).
- Des sites Instagram comme exemples.
- Un dossier de théorie sur le langage de l'image (définition/résolution, luminosité/contraste), le cadrage et les outils Photoshop + une série de courts exercices pour s'habituer aux outils.

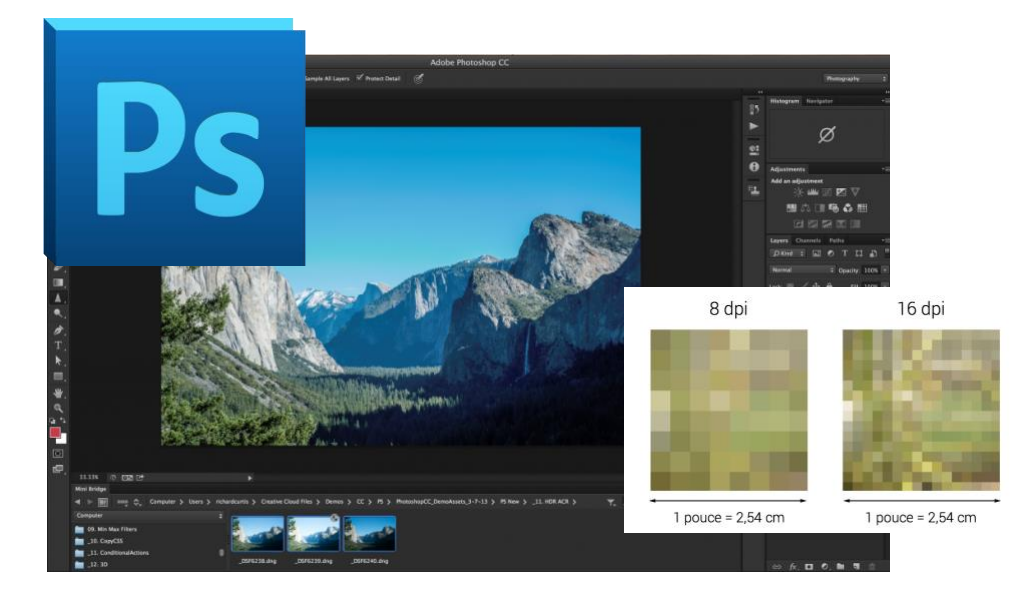

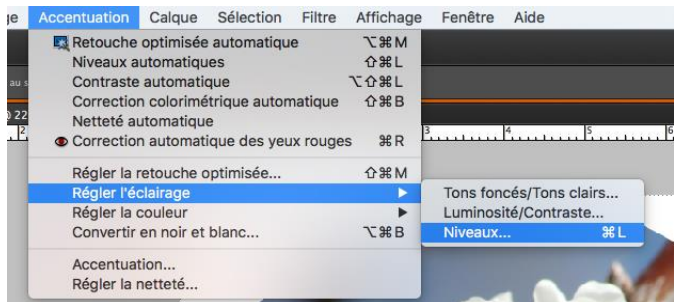

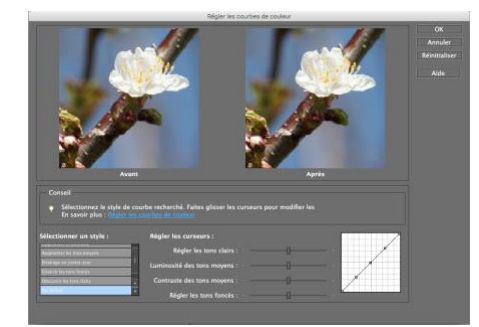

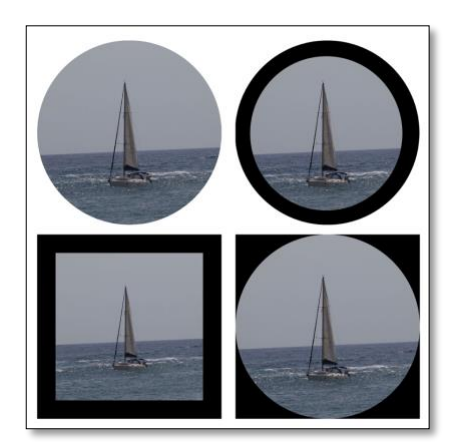

Exercice terminé

## **2 CANEVAS**

### Canevas 1 : Introduction au projet instagram et prise de vue photographique

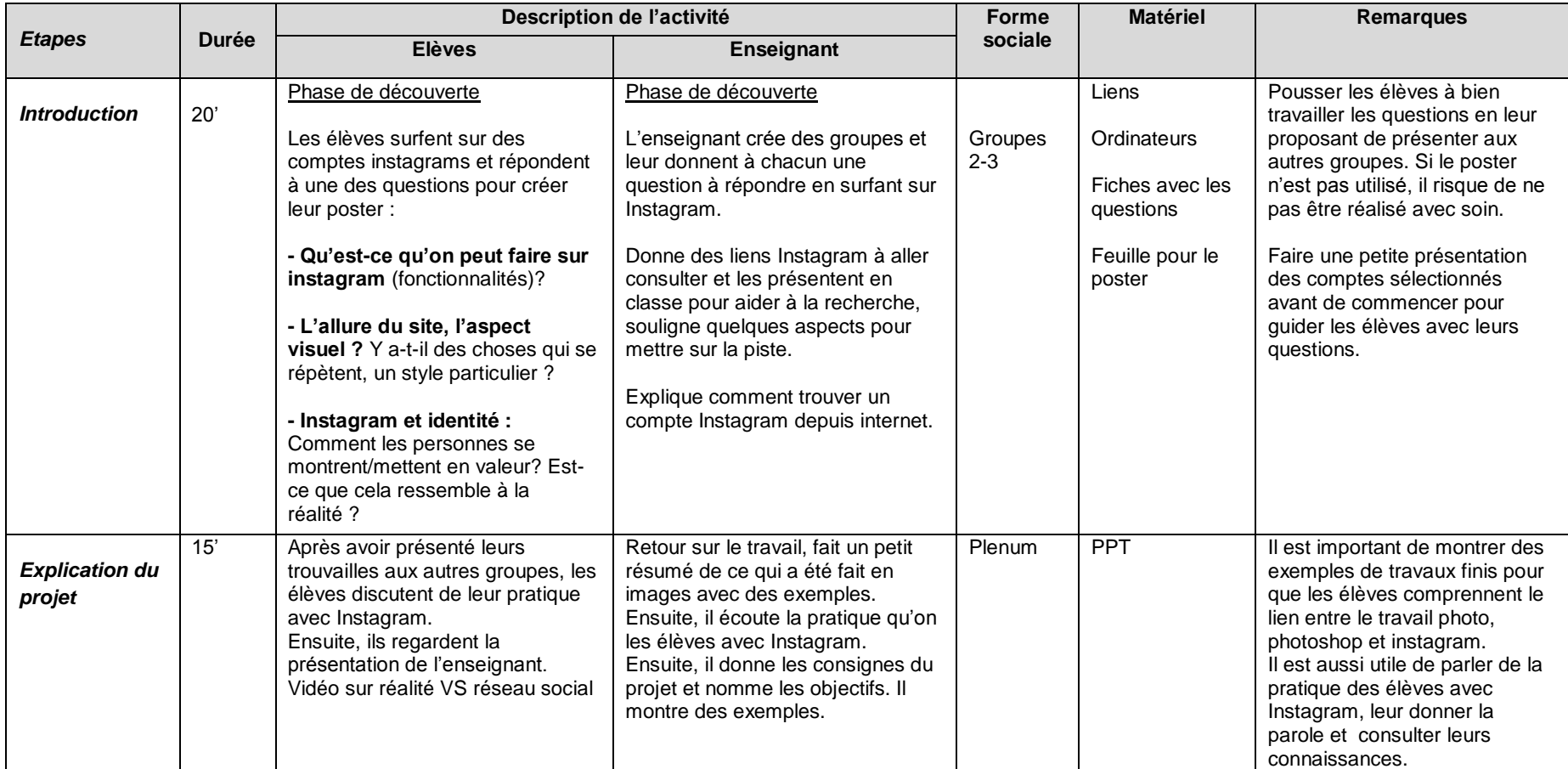

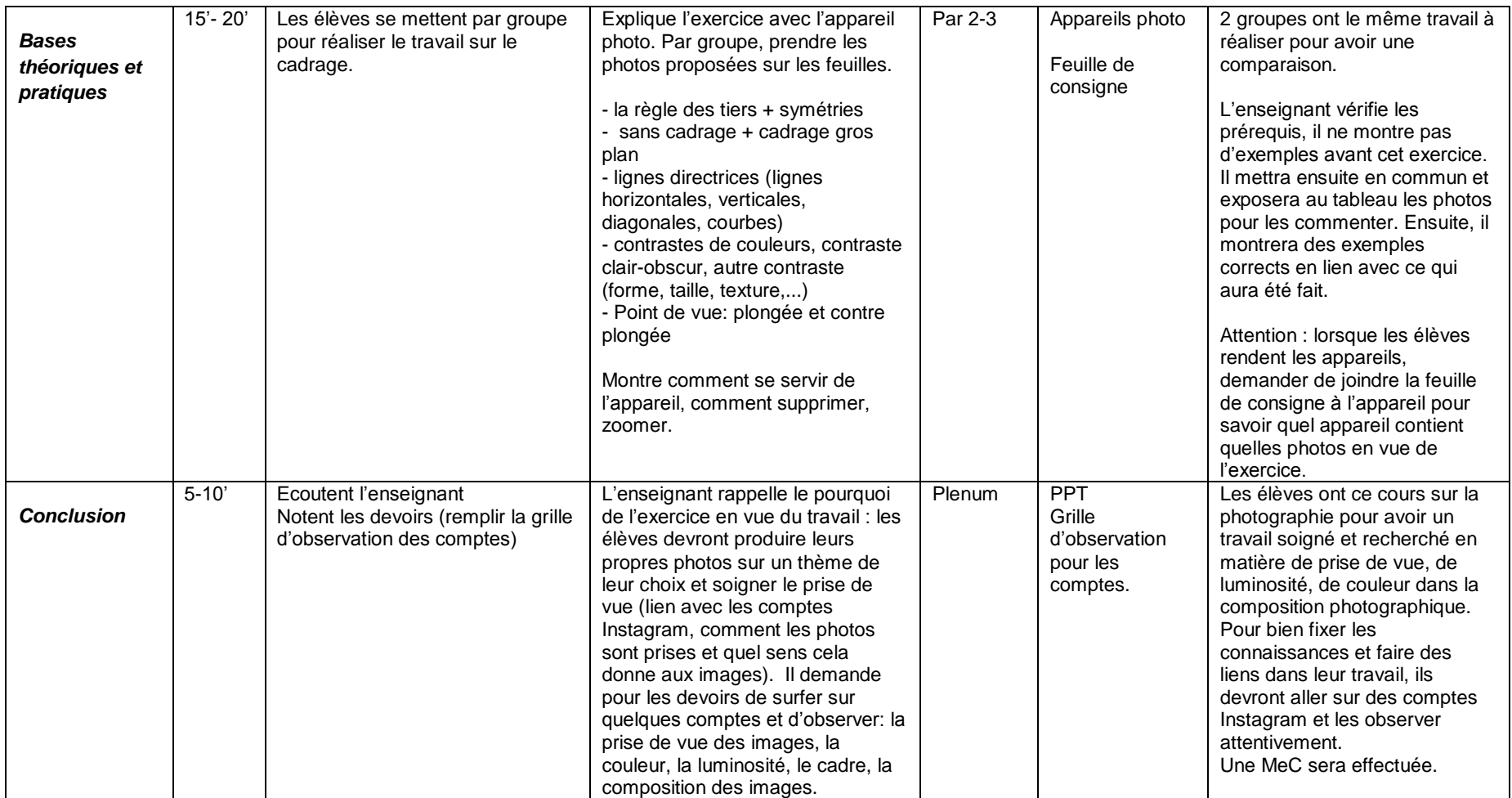

## Canevas 2 : En salle d'informatique

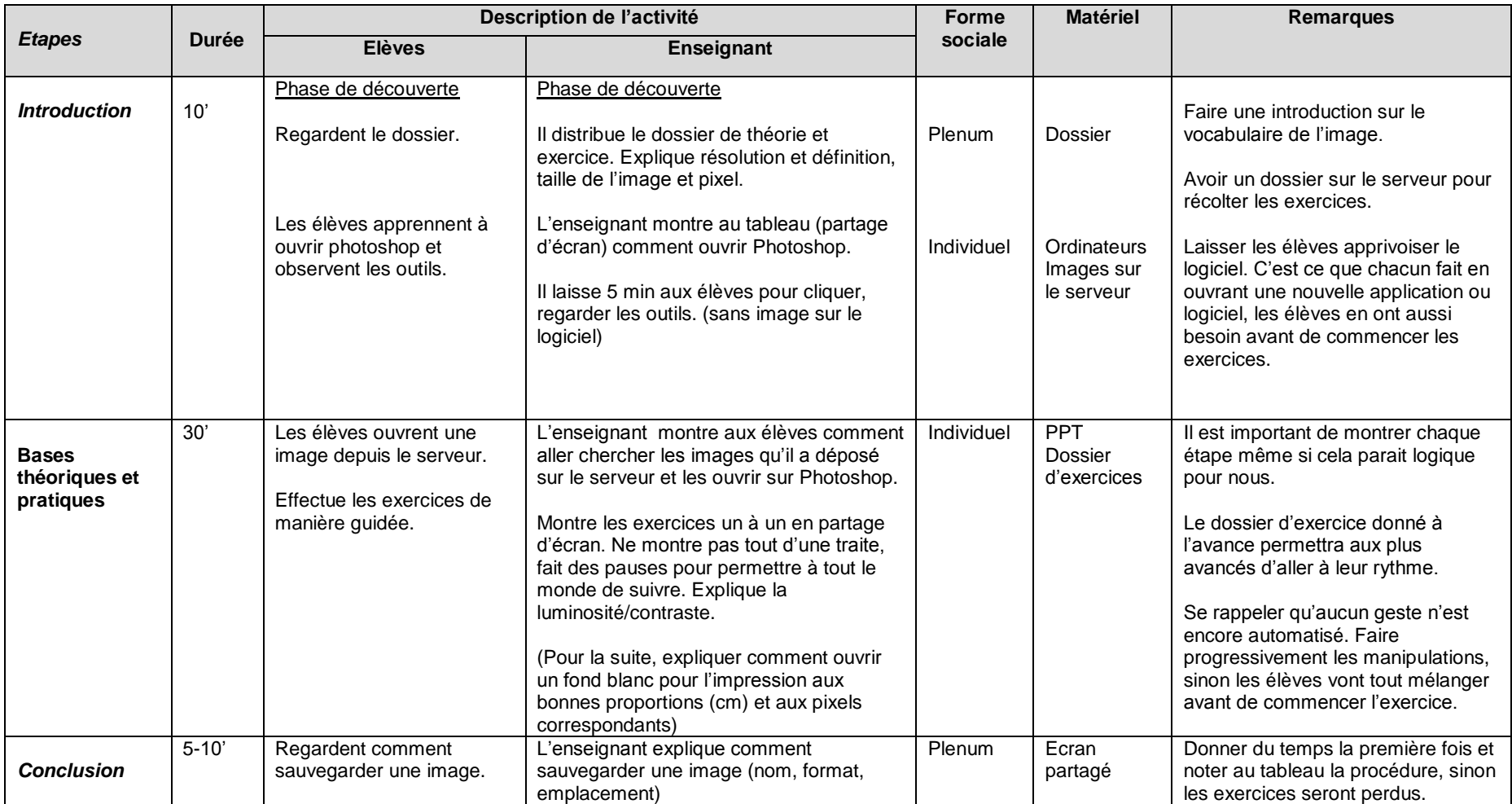

### **3 ANALYSE DU SCENARIO PEDAGOGIQUE**

#### Analyse a priori

#### Choix des outils

Pour ce projet, l'appareil photo permet d'aborder la photographie selon la PAF pour les 11H. J'ai choisi l'appareil photo pour garantir une bonne résolution de la photo. Il aurait été possible de travailler avec un Smartphone pour ce projet, en utilisant des applications gratuites pour la retouche photo. Mais dans mon projet, cela faisait plus de sens d'utiliser conjointement l'appareil photo avec Photoshop. Photoshop est l'outil de référence pour la retouche et une base pour tous les autres logiciels de retouche que les élèves rencontreront certainement lorsqu'ils voudront éditer leurs photos.

#### **Choix des activités**

J'ai choisi de me concentrer sur la photographie et sur la retouche (comprend la qualité, affiner les réglages de l'image) car les élèves vivent un période où la photographie est presque surconsommée et partagée sur la toile. Ce besoin de se prendre en photo est de garder en mémoire et de publier fait accéder à une sorte de mémoire collective et intemporelle sur la toile mais peut aussi se transformer en devoir (Louise Merzeau, 2017). Revenir sur l'appareil photo pour prendre le temps de photographier est un de mes choix. Instagram est un bon thème pour aborder la retouche photo, puisqu'il est actuel, souvent utilisé par les adolescents et basé sur la photo (Amanda Lenhart, 2015). Je peux ainsi aborder le thème de la prise de vue, du cadrage, de la retouche et de la composition. Les élèves sont sensibilisés aux messages que véhiculent les images et sur la différence entre réseau social et réalité (Georges, F., 2009). Instagram donne la possibilité d'approcher Photoshop de manière motivante et innovante, en partant du monde des élèves. Il donne également la possibilité de se concentrer sur l'aspect esthétique de l'image. Deux objectifs présents dans le PER MITIC soulignent ces éléments: FG31 Education aux médias : "compare les différents éléments de deux images (cadrage, couleurs, lumière, rythme, plans, champ/hors champ et mise en scène) " et "porte une analyse personnelle étayée sur des représentations (images) et des productions médiatiques en général". En effet, l'esprit critique doit être développé afin de se débrouiller dans le monde numérique, notamment au niveau de la différence entre réalité et ce qui est posté sur les réseaux sociaux, ainsi que la distance à avoir face au besoin de voir ce qui est publié et de publier, activité pouvant devenir chronophage (Nouvel Obs, Maruani, A., 2016).

#### **Apports spécifiques des TIC**

Travailler avec un appareil photo et un logiciel de retouche est important car la photo a une place importante dans notre quotidien. Comprendre les mécanismes pour embellir ou modifier une photo en lui donnant une touche personnelle. Savoir le faire permet d'accroître les possibilités créatives des élèves.

#### **Justification des TIC choisis**

La PAF en Arts Visuels propose d'aborder la techniques des images numériques (appareil photo et Photoshop) et au niveau de la perception d'entrer dans le jeu du message et des moyens graphiques pour l'exprimer (cadrage, point de vue, retouche de la couleur et luminosité). D'après le PER en arts visuels, la photo et retouche photo s'inscrit dans l'objet A33 AV Exercer diverses techniques plastiques: "Utilisation d'outils de création d'images analogiques, numériques (appareil de photos, caméra vidéo, ordinateur).

#### Analyse a posteriori

Les résultats obtenus ont montré que les élèves avaient compris les enjeux et atteints les objectifs du travail. Les élèves ont bien aimés la recherche sur Instagram avec discussions sur leurs trouvailles et sur leur manière d'utiliser ce réseau social. Ils ont également pu revoir les bases de la prise de vue en photographie grâce à l'exercice d'introduction. Beaucoup d'élèves ont bénéficié de cet exercice et ont pu créer des photos visuellement intéressantes à la prochaine étape. Les exercices sur Photoshop ont révélés des habiletés très différentes d'un élève à l'autre, certains maniant le logiciel avec facilité et d'autres étant facilement bloqués. J'ai pu me rendre compte à quel point il faut tout expliciter, que rien ne va de soi pour des élèves qui ne touchent pas beaucoup à l'informatique. Dans tous les cas, il est nécessaire de faire un état des lieux des connaissances des élèves. Il est important de ne pas donner toutes les informations en même temps, comme montrer un exercice d'un seul coup, car certains élèves, n'ayant aucun geste déjà automatisé, se retrouvent submergés et décrochent. Globalement, ce travail est poussé et prend peut-être trop d'éléments à la fois. Il aurait été possible de le découper en 2 projets, le premier sur la photographie et le deuxième sur la création sur Photoshop. Si je devais le refaire, je le ferais en deux fois pour ne pas provoquer de surcharge chez les élèves. Comme dit précédemment, on peut avoir une classe homogène qui gère bien l'informatique, et d'autres classes très hétérogènes. Je pense qu'il faut adapter la longueur du projet et sa complexité en fonction des élèves. Pour ce qui est de la création d'images sur un thème, les élèves ont aimés avoir de la liberté, mais certains auraient préféré avoir quelque chose de plus guidé. Une autre possibilité aurait été de travailler sur la promotion d'un produit, à mettre en avant à travers 4 images. Ainsi, les élèves ont un support sur lequel travailler et également une possibilité de ressentir une certaine compétition sur qui fera la meilleure promotion du produit. Il serait ainsi plus simple de travailler sur un univers ou sur un thème et de contrôler les travaux des élèves, de faire des mises en commun. La discussion sur l'identité numérique a beaucoup plu aux élèves, ils ont réalisé des choses dont ils ne se rendaient pas compte et je pense qu'ils ont aiguisé leur sens critique grâce à ce projet. Ce projet demande également une bonne coordination avec la réserve du matériel et des salles et aussi une bonne connaissance du logiciel et de la manière de donner un cours en salle d'informatique. Il faut savoir partager son écran, bloquer les écrans durant les explications, déposer des documents sur le serveur, enregistrer, etc. Globalement, je ferais à nouveau ce travail, mais découpé en 2 thèmes avec une évaluation sur la photographie entre-deux, pour pouvoir se consacrer pleinement aux choix artistiques et pouvoir aller plus loin dans ce domaine pour le projet final.

## Travaux des élèves

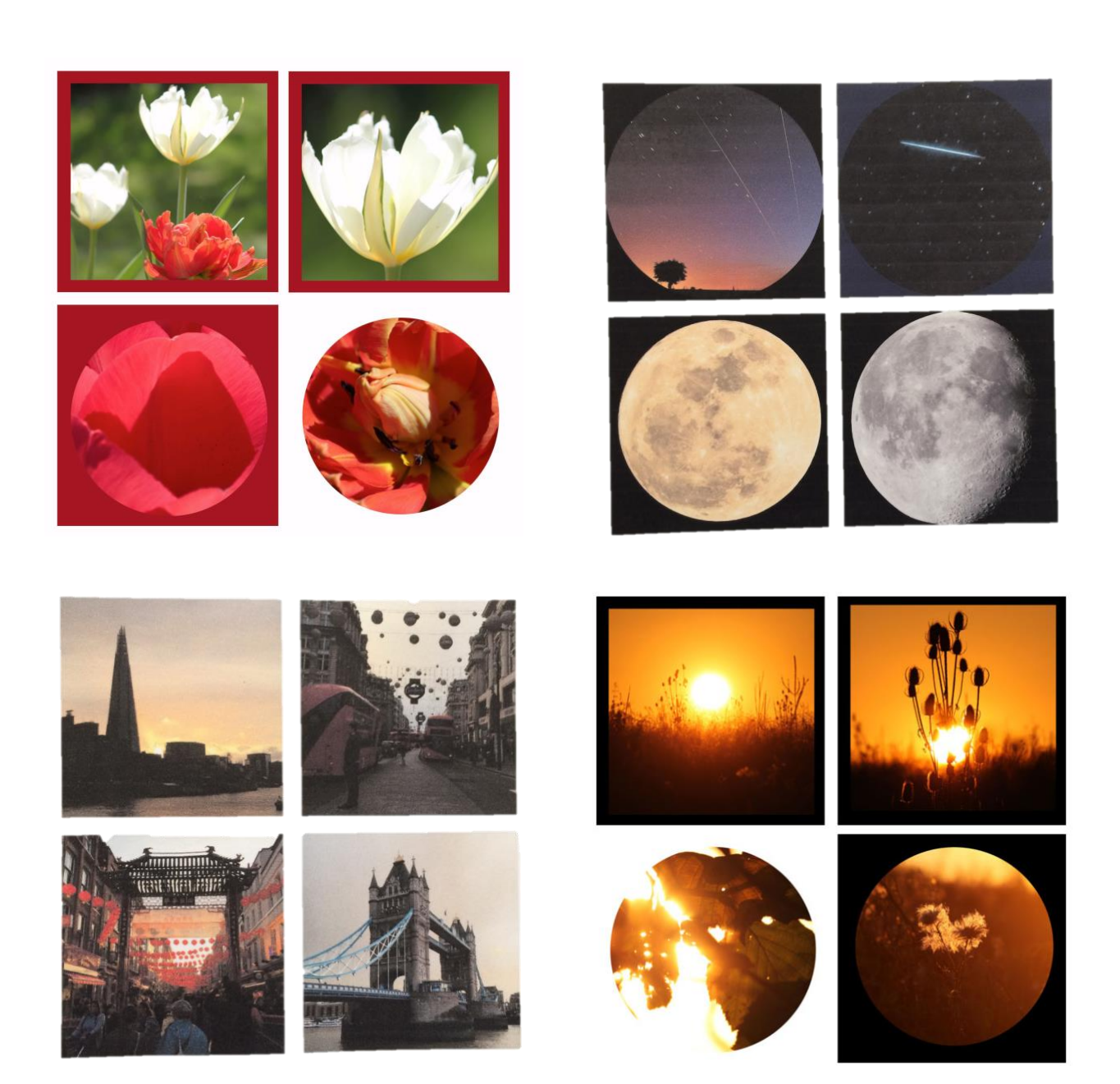

## **4 REFERENCES ET SITOGRAPHIE**

Conférence intercantonale de l'instruction publique de la Suisse romande et du Tessin (CIIP) (2010), Plan d'étude romand, cycle 3. Récupéré à l'URL : <https://www.plandetudes.ch/web/guest/arts-visuels>

Service de l'enseignement obligatoire de langue francais (SEnOF). (2011). Planification annuelle fribourgeoise (PAF). Récupéré à l'URL : <http://arts.friportail.ch/content/sous-menu-1>

Lenhart, A. (2015). Teens, social media & technology overview 2015, Pew Research Center. Repéré à l'URL :<http://www.pewinternet.org/2015/04/09/teens-social-media-technology-2015/>

Maruani, A. (2016). Des millions d'heures sont juste volées à la vie des gens, Nouvel Obs. Repéré à l'URL : [https://www.nouvelobs.com/rue89/rue89-le-grand-entretien/20160604.RUE3072/tristan](https://www.nouvelobs.com/rue89/rue89-le-grand-entretien/20160604.RUE3072/tristan-harris-des-millions-d-heures-sont-juste-volees-a-la-vie-des-gens.html)[harris-des-millions-d-heures-sont-juste-volees-a-la-vie-des-gens.html](https://www.nouvelobs.com/rue89/rue89-le-grand-entretien/20160604.RUE3072/tristan-harris-des-millions-d-heures-sont-juste-volees-a-la-vie-des-gens.html)

Lecomte, J. (2012). Les apprentis sorciers de l'éducation aux médias (3) : Des pratiques (suite). Philosophie, Médias et Société. Repéré à l'URL : [http://www.philomedia.be/les-apprentis-sorciers-de](http://www.philomedia.be/les-apprentis-sorciers-de-l-education-aux-medias-3-pratiques/)[l-education-aux-medias-3-pratiques/](http://www.philomedia.be/les-apprentis-sorciers-de-l-education-aux-medias-3-pratiques/)

Merzeau,L. (2017). Mémoire partagée. In Cornu-Volatron M., Orsi F., Rochfeld J. (dir.), Dictionnaire des biens communs. Presses universitaires de France. Repéré à l'URL : [http://merzeau.net/memoire](http://merzeau.net/memoire-partagee/)[partagee/](http://merzeau.net/memoire-partagee/)

Georges, F. (2009). Représentation de soi et identité numérique: Une approche sémiotique et quantitative de l'emprise culturelle du web 2.0. *Réseaux*, 154(2), 165-193. doi:10.3917/res.154.0165. Repéré à l'URL : [https://www.cairn.info/resume.php?ID\\_ARTICLE=RES\\_154\\_0165&contenu=article](https://www.cairn.info/resume.php?ID_ARTICLE=RES_154_0165&contenu=article)

DitchtheLabel, (2017, 20 février). Are You Living an Insta Lie? Social Media Vs. Reality. Repéré à URL : <https://www.youtube.com/watch?v=0EFHbruKEmw>

Das, B. (2017). Comment développer un thème visuel pour votre profil Instagram entreprise. Repéré à URL : [https://www.ecwid.com/fr/blog/how-to-develop-a-visual-theme-for-your-instagram-business](https://www.ecwid.com/fr/blog/how-to-develop-a-visual-theme-for-your-instagram-business-profile.html)[profile.html](https://www.ecwid.com/fr/blog/how-to-develop-a-visual-theme-for-your-instagram-business-profile.html)

Hochberg, J. (2015). Repéré à URL : [http://madame.lefigaro.fr/societe/les-10-regles-dor-pour](http://madame.lefigaro.fr/societe/les-10-regles-dor-pour-devenir-un-as-dinstagram-260615-97223)[devenir-un-as-dinstagram-260615-97223](http://madame.lefigaro.fr/societe/les-10-regles-dor-pour-devenir-un-as-dinstagram-260615-97223)